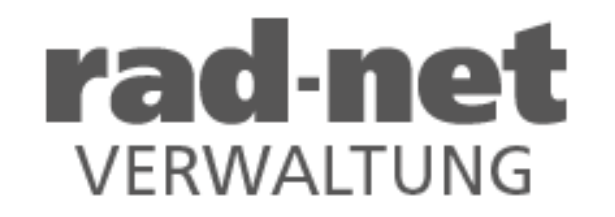

# Lizenz-Beantragung ab 2024 Antragsteller / Lizenznehmer

#### Achtung:

Ab dem Lizenzjahr 2024 benötigt jeder Antragsteller einen persönlichen Zugang (Benutzername und Passwort)

https://lizenzen.rad-net.de/bdr/

#### Registrierung zur Lizenzverwaltung auf https://lizenzen.rad-net.de

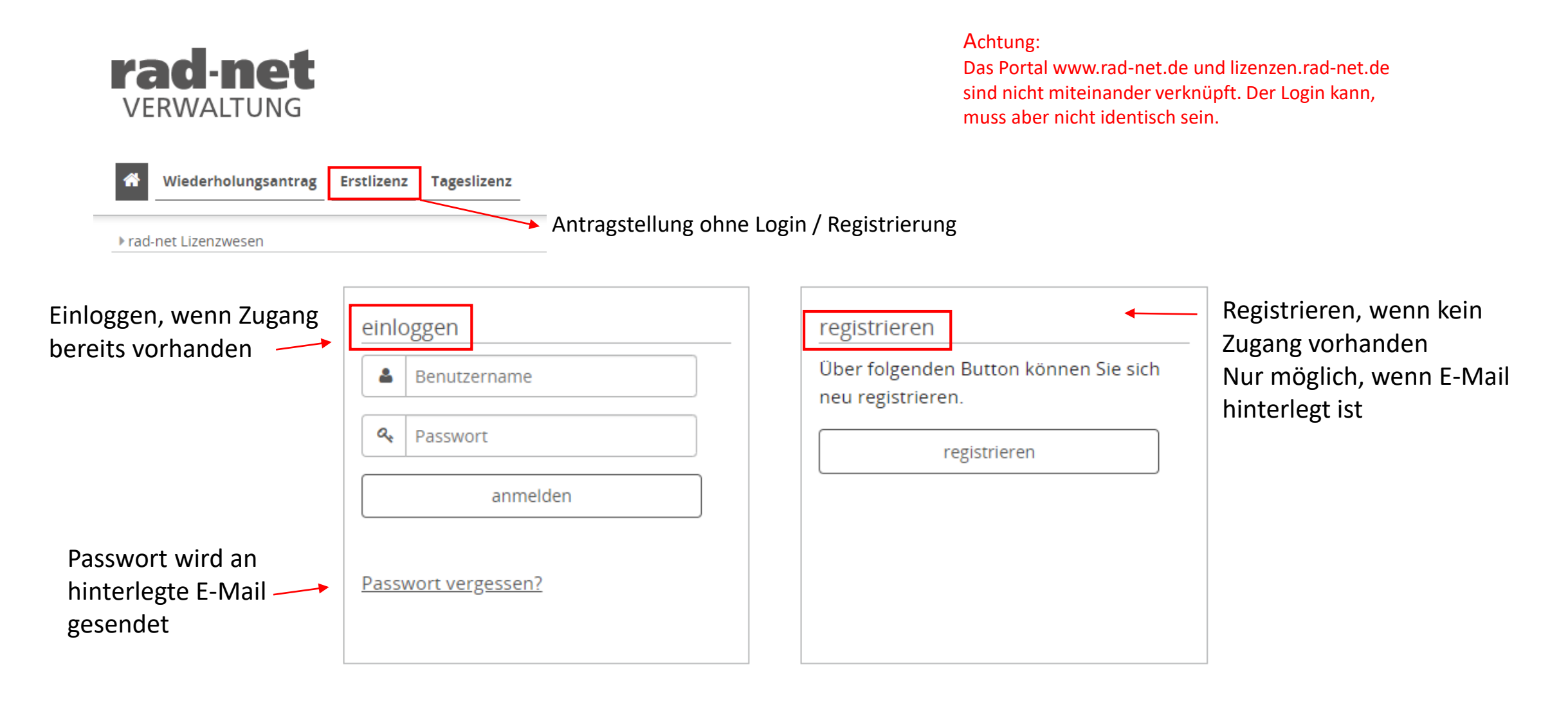

### Persönliche Daten

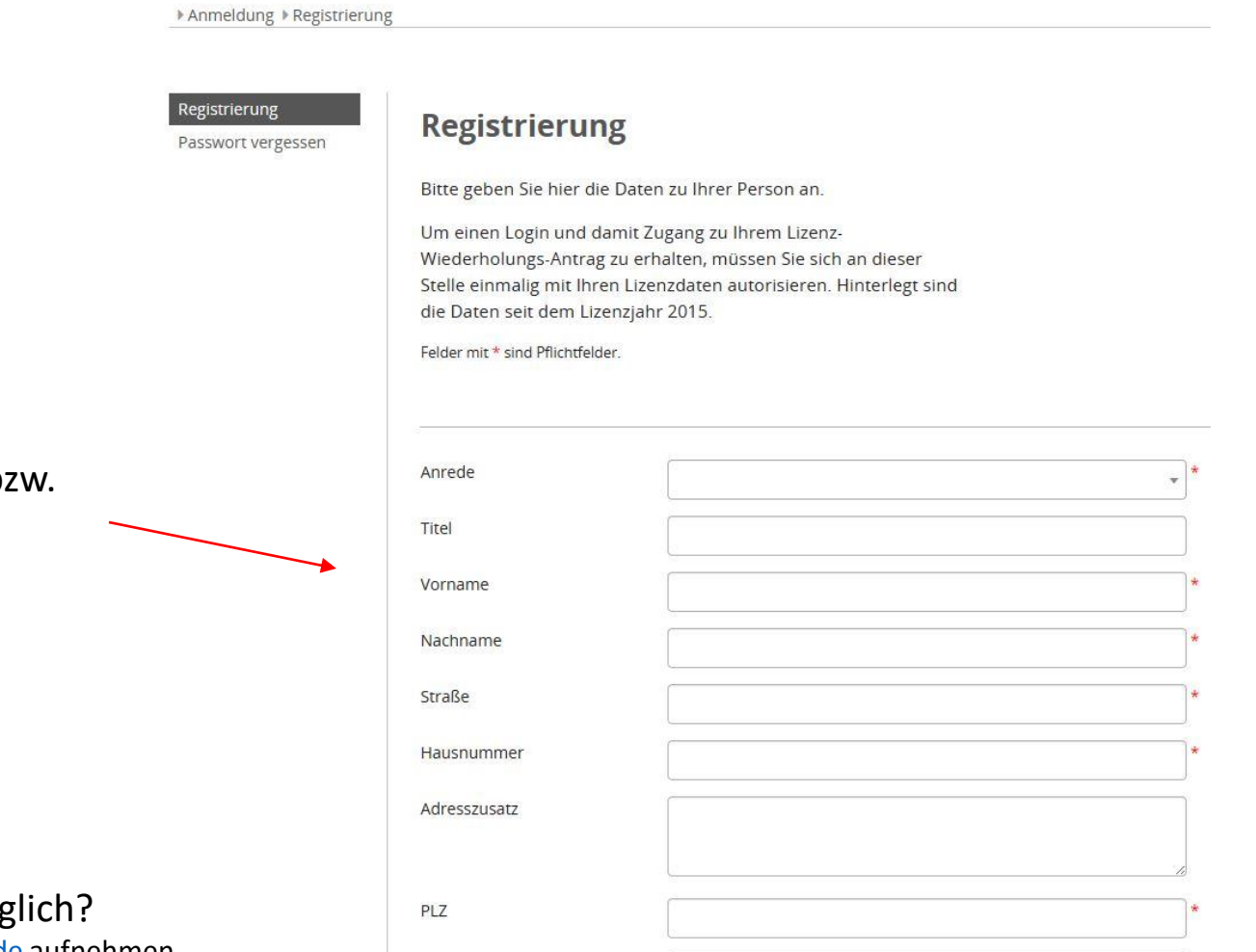

Daten der aktuellen b: letzten Lizenzkarte übertragen

Keine Registrierung mög Kontakt mit [lizenzen@rad-net.de](mailto:lizenzen@rad-net.de) aufnehmen

# Festlegung von Benutzernamen und Passwort

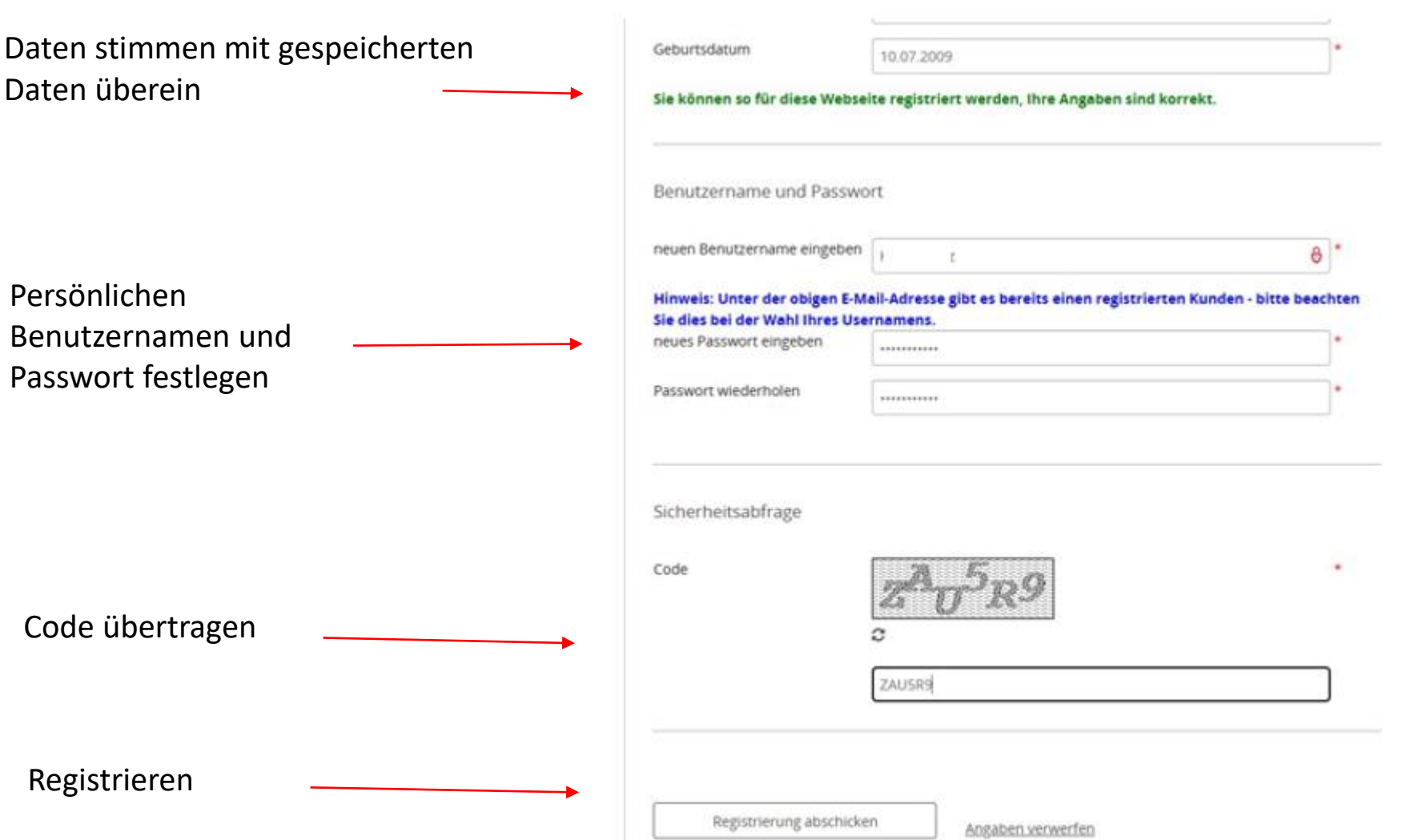

# Zugriff auf persönlichen Lizenzantrag

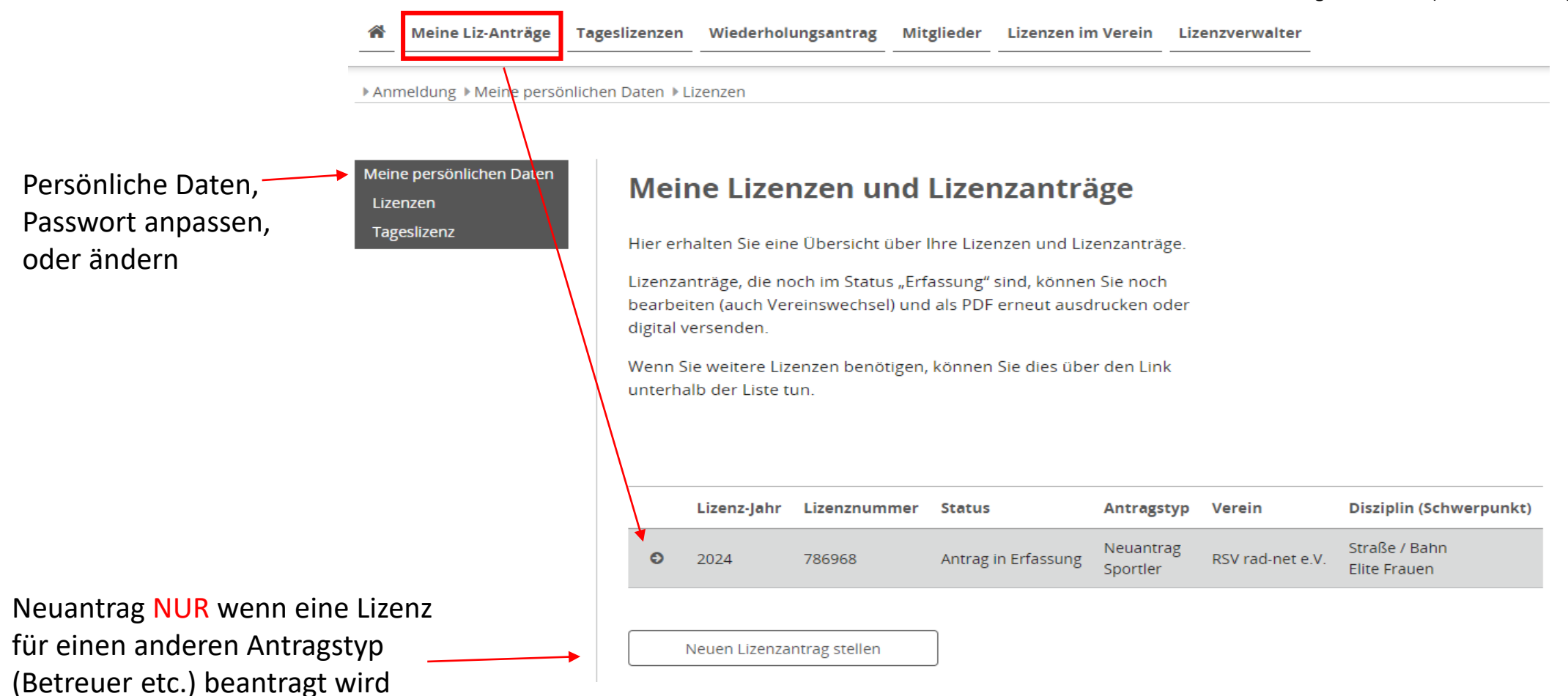

Sie sind angemeldet als (Benutzername)

# Kontrolle, Bearbeiten, Zustimmen

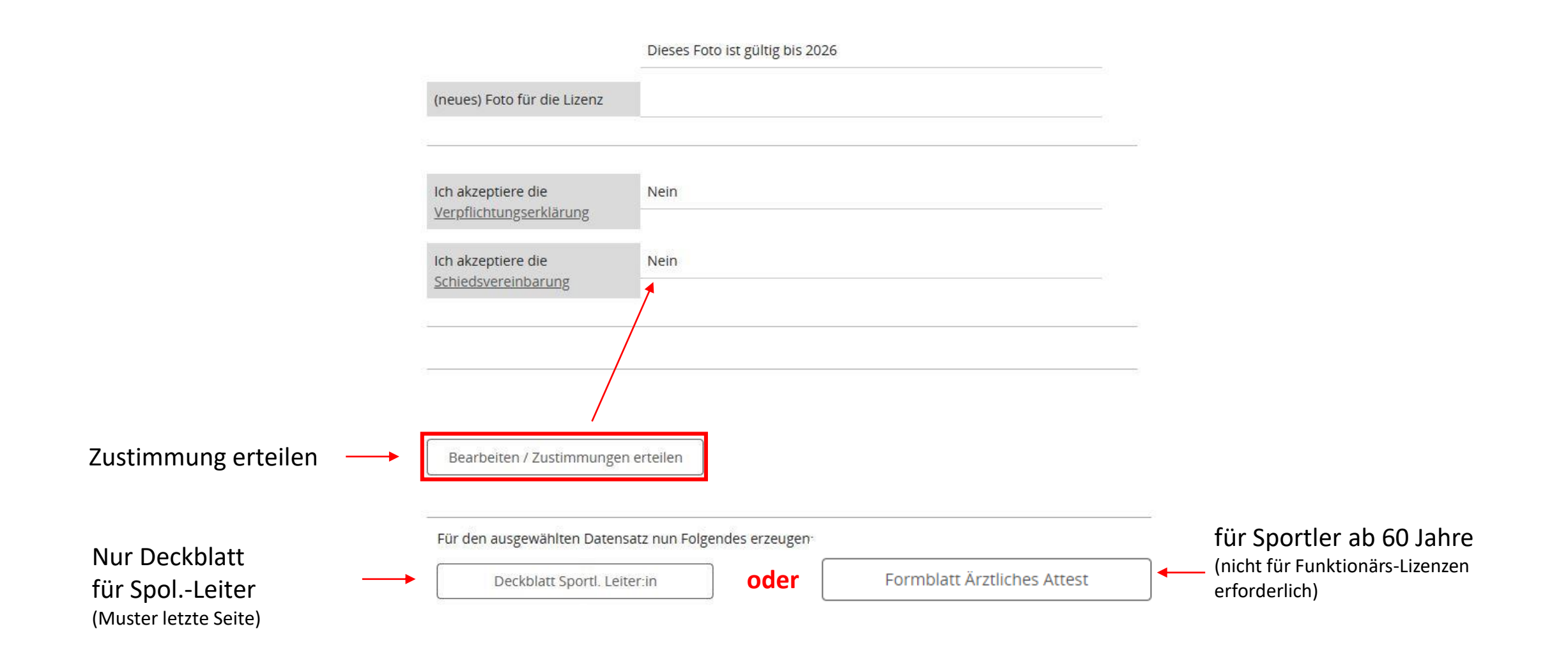

# Zugestimmt, übermitteln, Download

Verpflichtungserklärung und Schiedsvereinbarung gelesen und akzeptiert

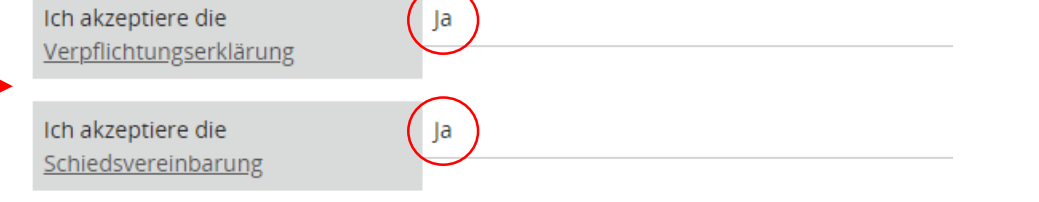

Bearbeiten / Zustimmungen erteilen

Vordruck wird nach Antragstyp aufgeführt

Herunterladen, ausdrucken und an BDR-Lizenzstelle (rad-net GmbH) einreichen (Muster letzte Seite)

Antrag kann an den Verein eingereicht werden, wenn Zustimmungen auf "ja"

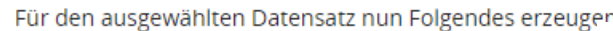

Deckblatt Sportl. Leiter:in

**oder**

Formblatt Ärztliches Attest

Da eine gültige Unterschrift aus dem Vorjahr vorliegt, ist der Antrag papierlos zu stellen. Aktualisierung der Lizenzdaten, sowie Anerkennung der Verpflichtungserklärung und Sch "Antrag zum Verein übermitteln" auswählen und die Aktion ausführen. Die für die Lizenz-Personen werden per E-Mail benachrichtigt.

Aktion

Antrag zum Verein übermitteln

Ausführen

#### Antrag weitergeleitet an Verein

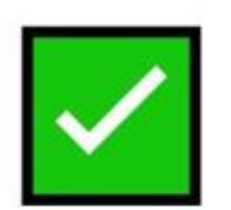

Dein Antrag wurde an den Verein weitergeleitet.

Neuer Status des Antrags

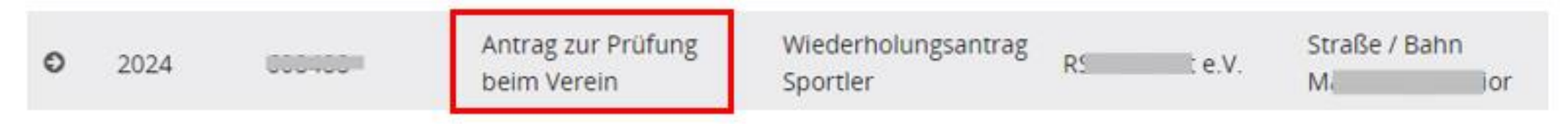

# Downloads für Spo.-Leiter u. Sportler ab 60 Jahre

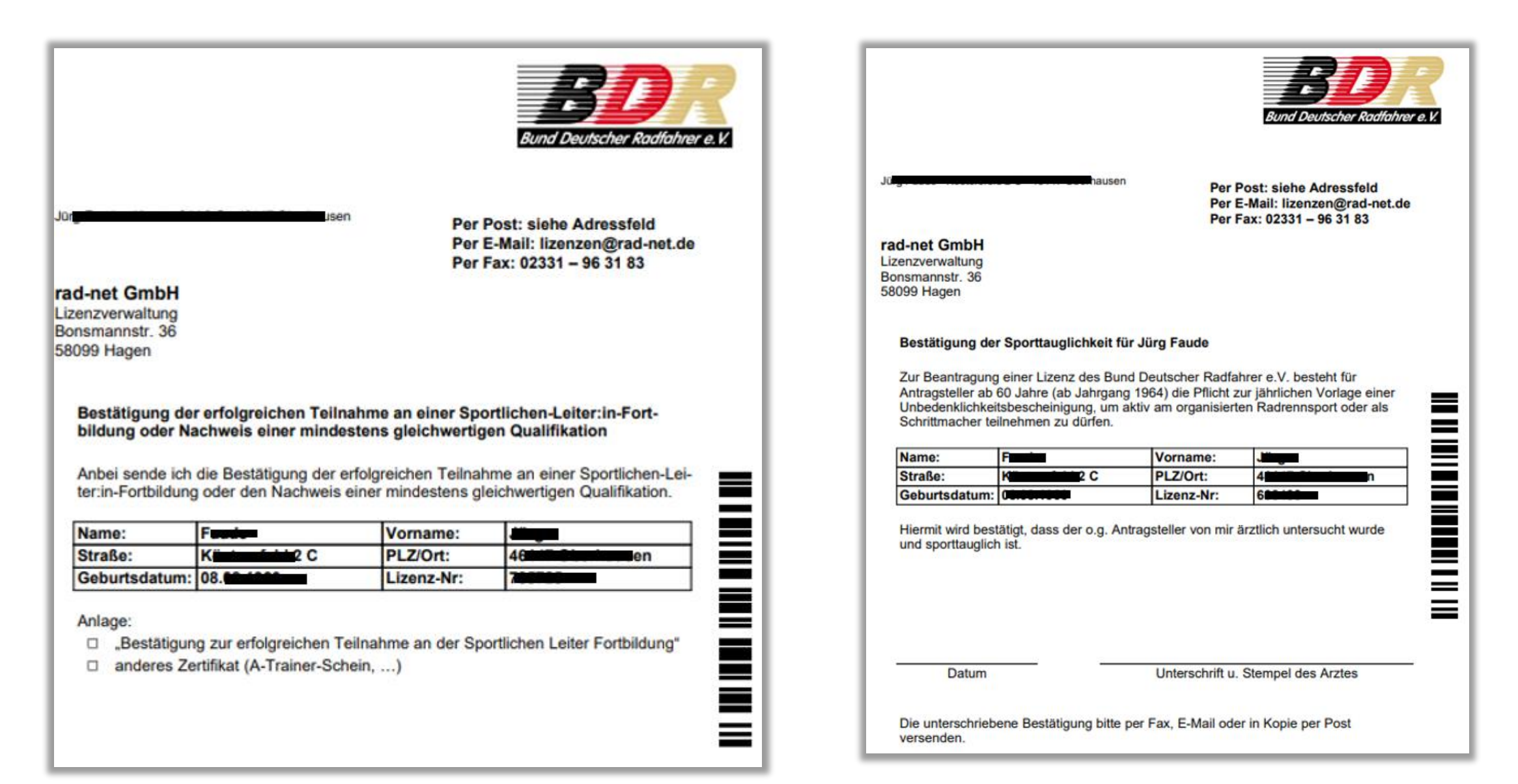